## Разблокировка устройства при помощи утилиты Indeed CM Unblock

Если устройство не используется для входа на компьютер и было заблокировано, то в этом случае для его разблокировки применяется утилита Indeed CM - Unblock (Пуск -Все программы – Indeed Identity. Расположение по умолчанию: %ProrgamFiles%/IndeedCM /IndeedCM.Unblock.exe). Подключите устройство к компьютеру и запустите утилиту. Выберите устройство из списка и апплет (PKI или ГОСТ).

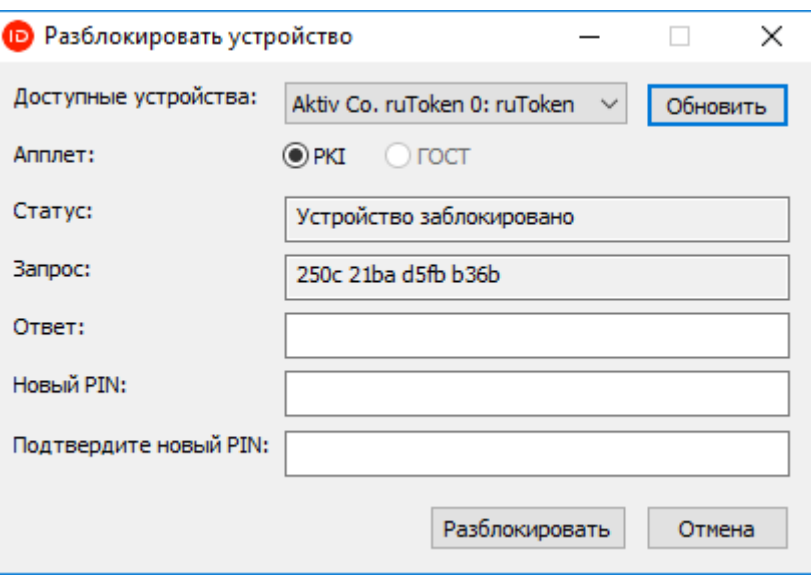

В поле Запрос появится код разблокировки устройства, который нужно сообщить оператору Indeed CM. Оператор может запросить у вас ответы на секретные вопросы для подтверждения личности и сообщит новый код. Введите его в поле Ответ утилиты разблокировки.

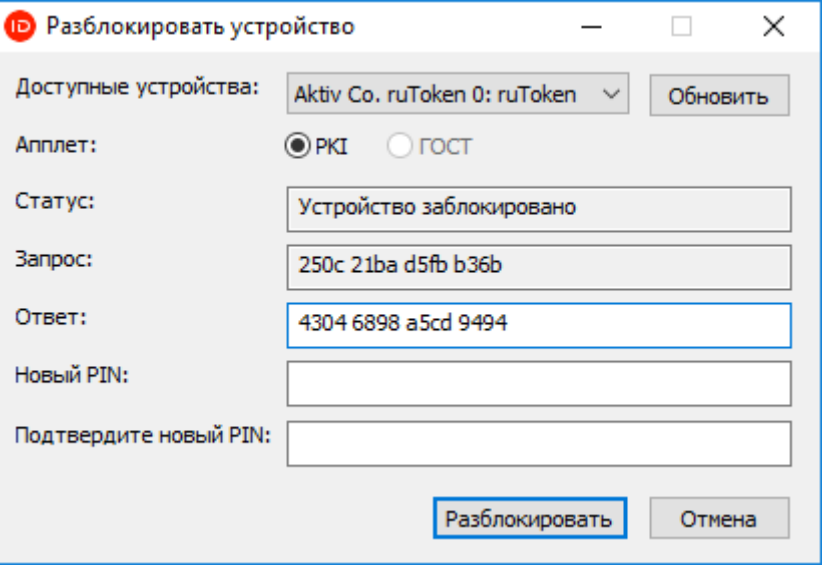

Введите новый PIN-код, его подтверждение и нажмите Разблокировать.

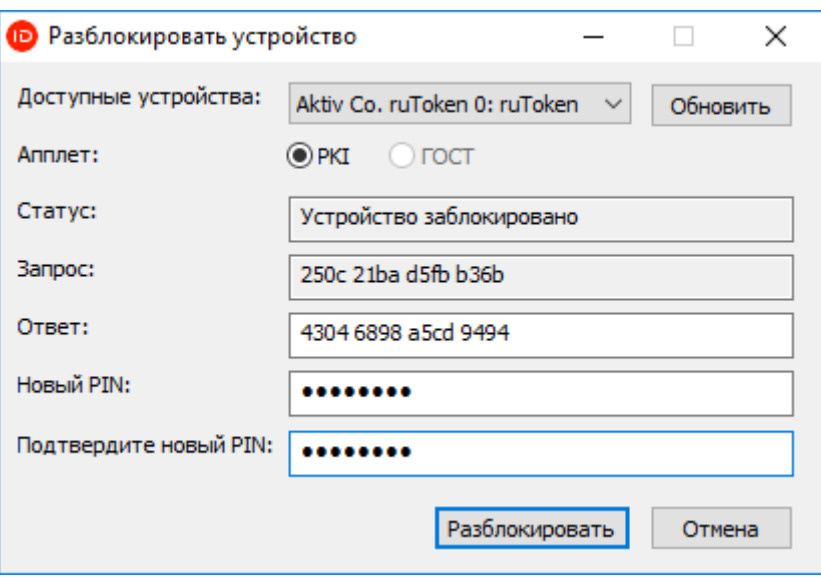

После этого ваше устройство разблокируется (значение поля Статус станет «Устройство не заблокирована»), а PIN-код изменится на указанный. Завершите работу с утилитой Indeed CM - Unblock.